# **Application: gvSIG desktop - gvSIG bugs #769 Add geoDB layer OK button that shouldn't be enabled**

06/12/2012 03:48 PM - Manuel Madrid

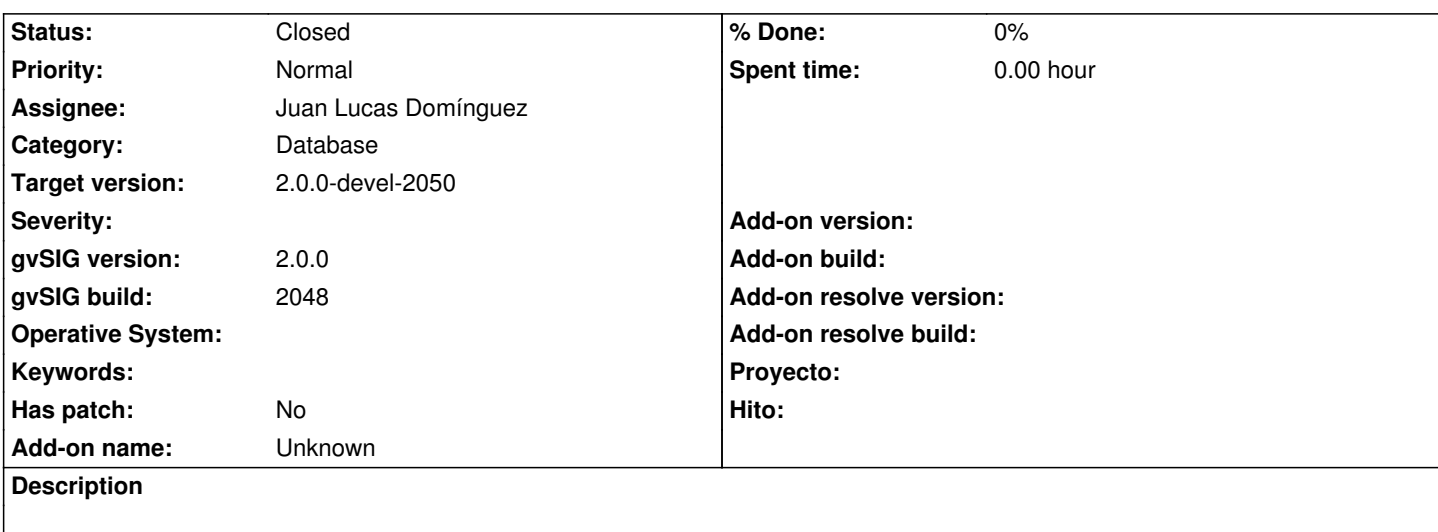

1. Run the "add layer" tool.

2. Click on the "geoDB" tab and press "Ok".

3. The dialog box disappears and nothing happens.

The OK button should keep disabled untill all the parameters of the wizard are set.

### **History**

# **#1 - 06/24/2012 09:36 PM - Joaquín del Cerro Murciano**

*- Assignee set to Juan Lucas Domínguez*

#### **#2 - 06/24/2012 09:37 PM - Joaquín del Cerro Murciano**

*- Target version changed from 2.0.0-rc1 to 2.0.0-devel-2050*

# **#3 - 06/26/2012 09:59 AM - Juan Lucas Domínguez**

*- Status changed from New to Fixed*

This problem does not happen in gvsig-desktop:r38518 after bugfix for #766

## **#4 - 08/22/2012 12:09 PM - María Maluenda**

*- Status changed from Fixed to Closed*

Closed in the gvSIG build 2051